#### **CONCLUSION!**

The above solutions will help you fix the QuickBooks Error code 6000 83. In case, you face any difficulty after adopting all the above steps, then you can visit our website [businessaccountings.com](https://www.businessaccountings.com/) to get instant and reliable quick assistance from our experts through the live chat option.

## ACCOUNTINGS QUICKBOOKS ERROR CODE <sup>6000</sup> 83: WHEN CREATING <sup>A</sup> COMPANY FILE

шынга

QuickBooks is huge accounting software that helps you manage your business and finances. Bugs and errors can occur anytime which is time-consuming and hampers your productivity. QuickBooks Error <sup>6000</sup> <sup>83</sup> is one of them, it occurs when you try to access, restore, or backup the company file. This error can often cause severe damage to the company file and the system as well.

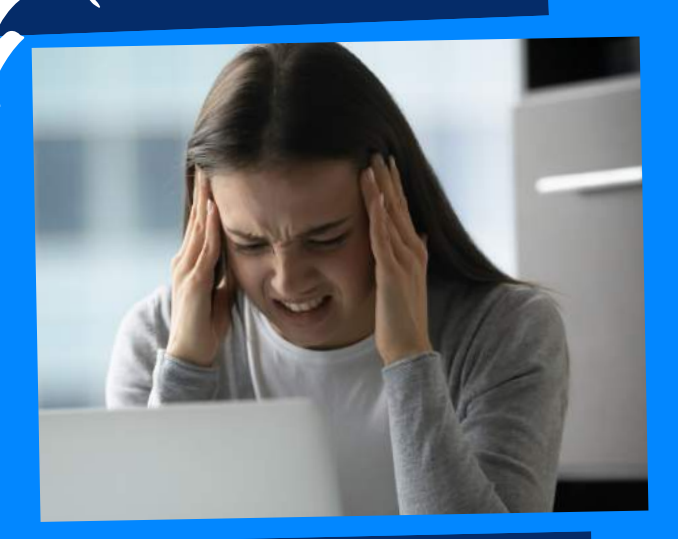

# WHAT CAUSES QUICKBOOKS ERROR 6000 83?

- At first, you are required to download the QuickBooks tool hub and after the download process comes to end, select the company file issues tab.
- After that, select the run QuickBooks file doctor option, from the company file issues tab.
- The tool might take <sup>a</sup> few moments to open up.
- In the file doctor tool, click on the

- Open QuickBooks on one of the workstations.
- Do not open the company file, and select the file menu and move to the utility option.
- Do not select the host multi-user access option and move to the next station.
- Hit a click on the stop hosting multi-user access option, if visible.
- And end the process by carrying out the same process for each of the system
- Open windows start menu.
- And then type file explorer and then open the same.
- After that look for the folder having the company file and then open the same.
- The next step is to click on the file with .qbb extensions.
- And then, select the rename option.

#### **#4: TURNING OF HOSTING** MODE ON YOUR WORKSTATION

### **#1: DOWNLOAD AND RUN QB** file doctor tool

Once done with that, delete any kind of special or unwanted characters from the file name.

- Damaged company file or folder
- The firewall or browser has blocked QuickBooks files.
- The file extension is incorrect.
- Incomplete QuickBooks installation.
- Multiple workstations trying to host the company file.  $\bullet$
- The server has limited access to the company file.
- The current user doesn't have permission to access the file.

browser to choose the damaged company file name.

You are required to have admin rights, in order to access the server and systems that connect to the same. This will ultimately help you in editing the Windows hosts file. However, if the company file is stored on <sup>a</sup> Linux server and the QuickBooks error <sup>6000</sup> <sup>83</sup> is encountered while opening the file

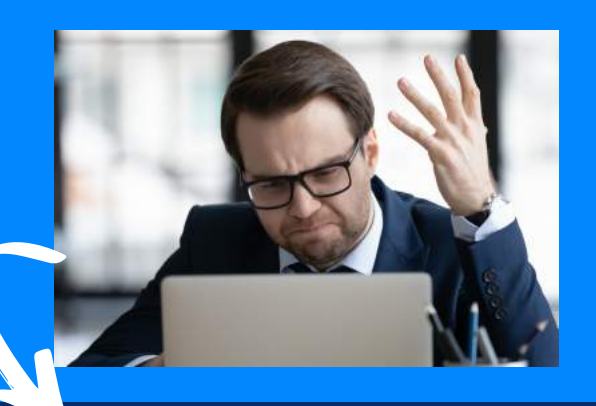

#### #3: EDITING AND OPTIMIZING WINDOWS HOST FILE

### **QuickBooks Error <sup>6000</sup> <sup>83</sup> may occur due to the following reasons:**

### **Methods to fix QuickBooks Error <sup>6000</sup> <sup>83</sup>**

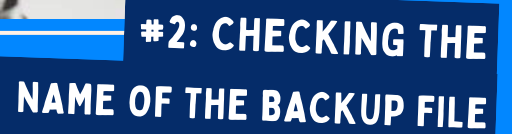